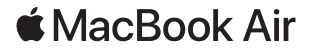

## Вітаємо з вашим новим MacBook Air

MacBook Air запускається автоматично, коли ви піднімаєте кришку. Програма «Асистент настроювання» допоможе почати роботу.

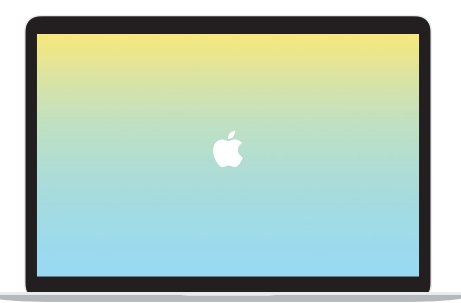

# Thunderbolt 3 (USB-C)

Заряджайте свій MacBook Air і під'єднуйте зовнішній накопичувач чи дисплей.

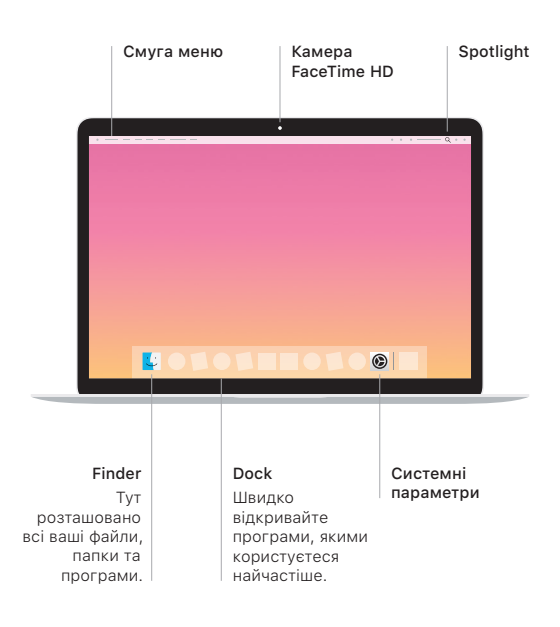

Роз'єм для навушників

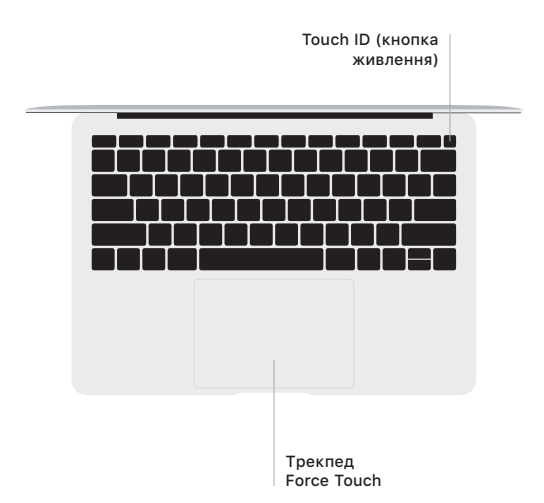

#### Touch ID

Відбитком пальця можна відмикати MacBook Air і через систему Apple Pay купувати вміст в App Store, iTunes Store, Apple Books і на інших веб-сайтах.

#### Жести Multi-Touch трекпеда

Ведіть двома пальцями по трекпеду для переміщення вгору, вниз або в сторони. Проводьте двома пальцями, щоб перегортати веб-сторінки, документи тощо. Клацайте двома пальцями, щоб застосувати клацання правою кнопкою миші. Клацніть і натисніть трекпед сильніше, щоб застосувати сильне клацання й відобразити більше інформації. Щоб дізнатися більше, виберіть «Системні параметри» на панелі Dock і натисніть «Трекпед».

### Отримайте посібник *Основи MacBook Air*

У посібнику *Основи MacBook Air* наведено докладні відомості щодо налаштування та використання MacBook Air. Щоб переглянути посібник, перейдіть на сторінку [support.apple.com/](http://support.apple.com/guide/macbook-air) [guide/macbook-air.](http://support.apple.com/guide/macbook-air)

#### Підтримка

Докладну інформацію наведено на сторінці [support.apple.com/](http://support.apple.com/mac/macbook-air) [mac/macbook-air](http://support.apple.com/mac/macbook-air). Щоб зв'язатися з компанією Apple, перейдіть на сторінку [support.apple.com/contact](http://support.apple.com/contact).

В окремих регіонах деякі функції недоступні. © 2019 Apple Inc. Усі права захищено. Designed by Apple in California. Printed in XXXX. UA034-03382-A